12. 口座振替手数料照会をするには 口座振替手数料照会を行う手順は次の通りです。 ≪業務の流れ≫

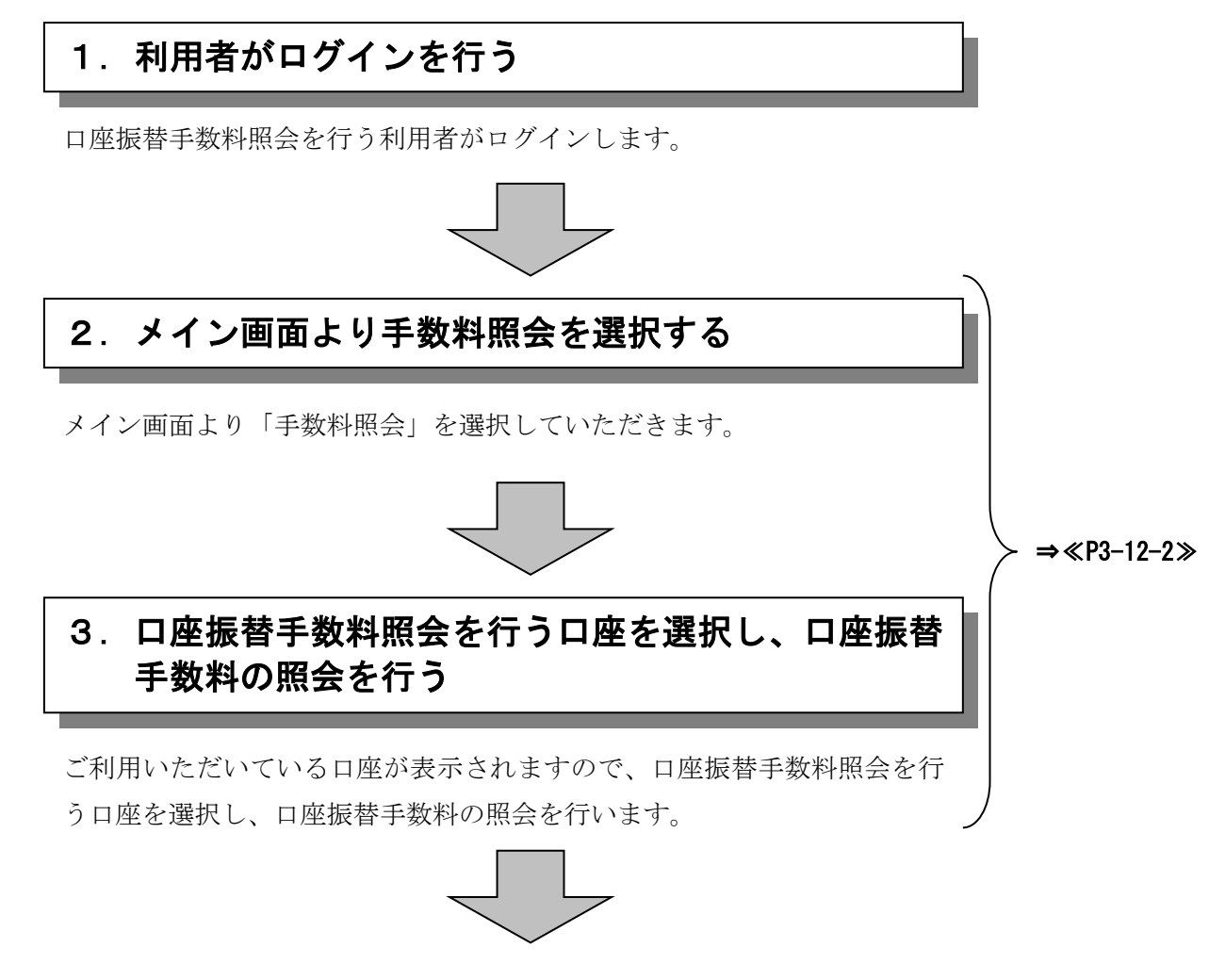

## 口座振替の際に必要な事務手数料の確認ができます!!

## ≪詳細手順≫

## 口座振替手数料照会

## 3 金庫 5 1 2 0 信用全庫 ▶① グローバルメニューから【手数料照会】を ようこそ 経理担当者 様 2012/07/06 10<mark>20 ログイン (前回 2012/07/06 09:58)</mark> 春 ログアウト クリックします。 メイン | 振込・口座振替 | 手数料照会 | 叉約情報登録・照会 | 明細情報登録・照会 | 管理機能 | → 振込手裁料照会 ● □ 中振替手赦料照会 → 生た色坦 ② サブメニューまたはご利用メニューから 【口座振替手数料照会】をクリックします。 ご利用メニュー <br>↓口座振替手数料照会<br>撮替の関こと要は事務手数料などの照会を行うことができます。 » <mark>振込手数料照会</mark><br>振込の際こ必要な事務手数料などの照会を行うことができます。 メモ **\*先方負担手数料設定** ★利用権限がないユーザの場合、サブメニュ ー上のリンクが外れ選択が行えません。ま 本Webサイト上における各コンテンツは、著作権によって保護されています。 た、ご利用メニュー上は「※利用権限があ りません」と表示し、選択が行えません。 →「第3章 19.(3)利用権限変更」 参照

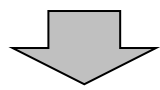

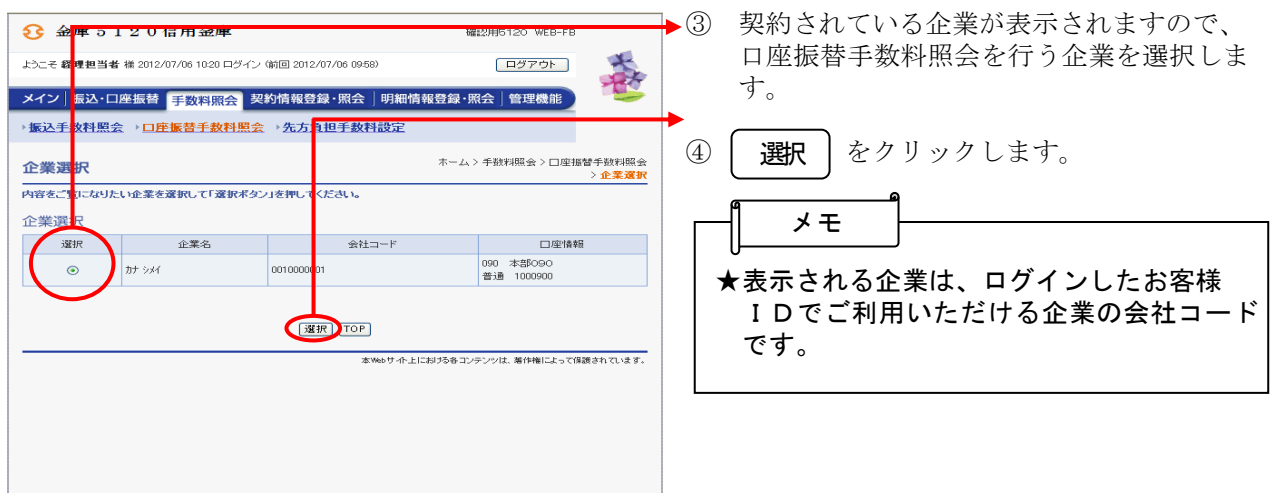

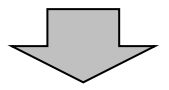

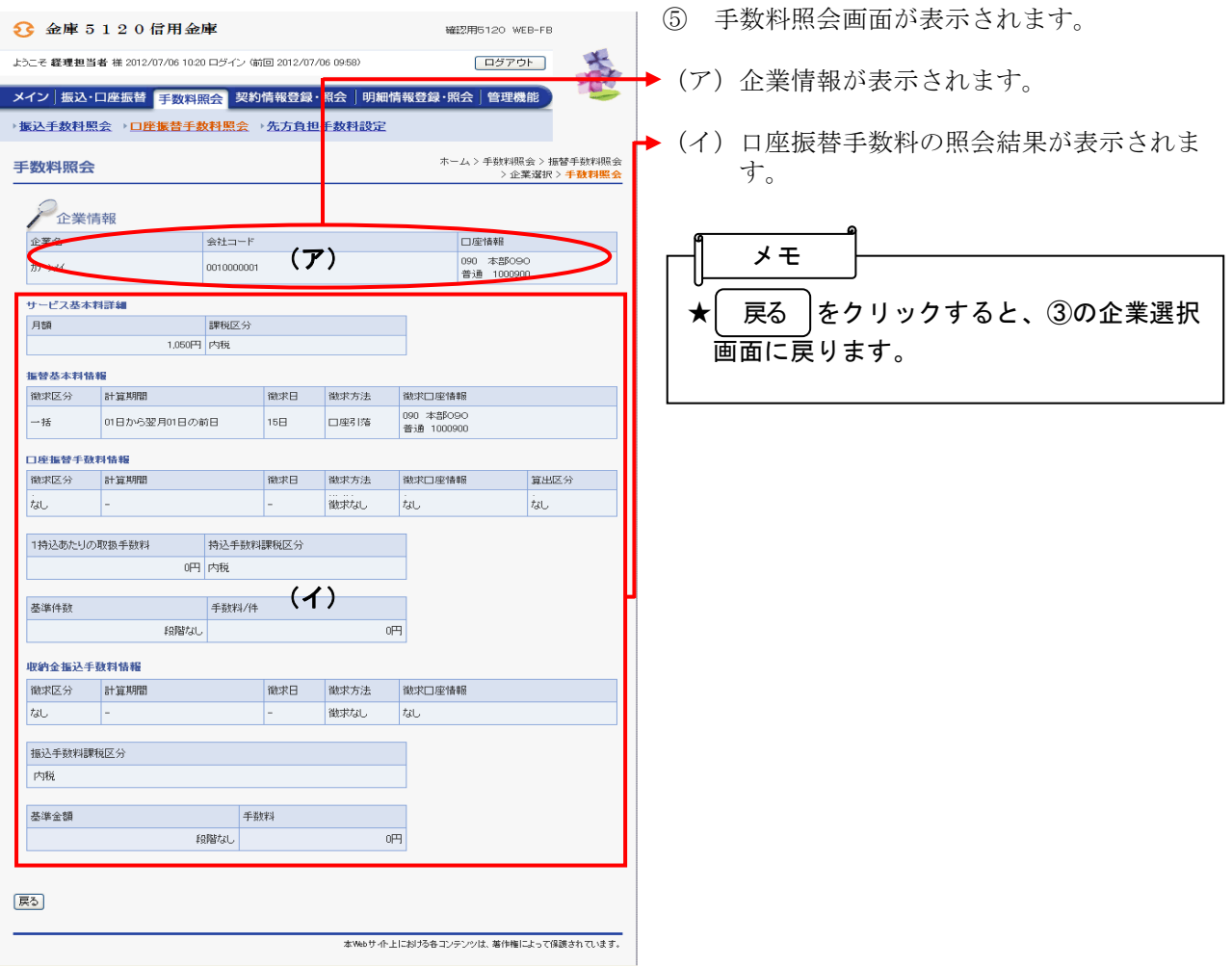